# SHARPER IMAGE®

# **HD Video Camera Pen**

Item No. 203775

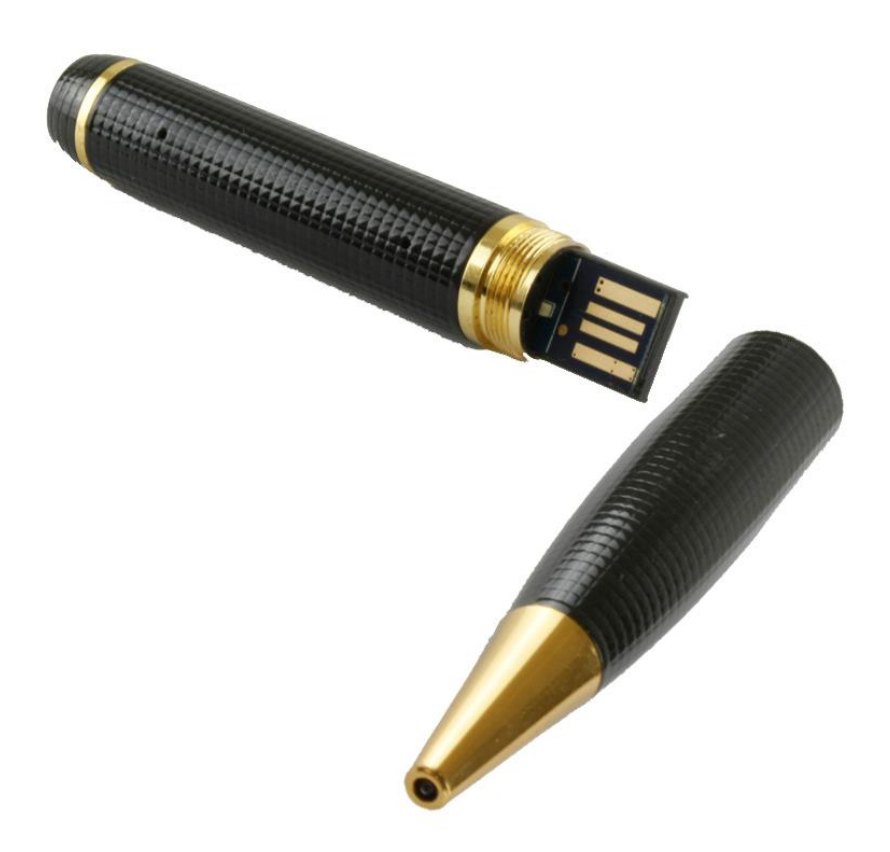

## WELCOME

Thank you for purchasing the Sharper Image HD Video Camera Pen. This high-tech device has many advanced features that allow you to covertly shoot high-quality videos and still pictures. Please take a few minutes to read this guide, and be sure to store it in a safe place for future reference.

# PRODUCT ACCESSORIES

- Camera Pen
- USB Cable
- **•** Two Ballpoint Ink Cartridges
- 8GB Memory Card
- User manual CD

### FEATURES

- Records video (with audio)
- Takes still photos
- Can be used as a USB drive
- High-quality ballpoint writing instrument
- Video format: AVI 1280x720
- Photo format: JPEG 2560\*1440
- External memory: Micro SD card (supports cards up to 32GB )
- USB: 2.0 (Hs)
- Charging time: 2-3 hours
- Usage time: continuously records for 1-2 hours with built-in rechargeable battery
- Operation systems: No need for driver installation if the operating system is Windows ME / 2000 / XP / VISTA or above (not compatible with Windows 98). This device is compatible with all Mac computers.

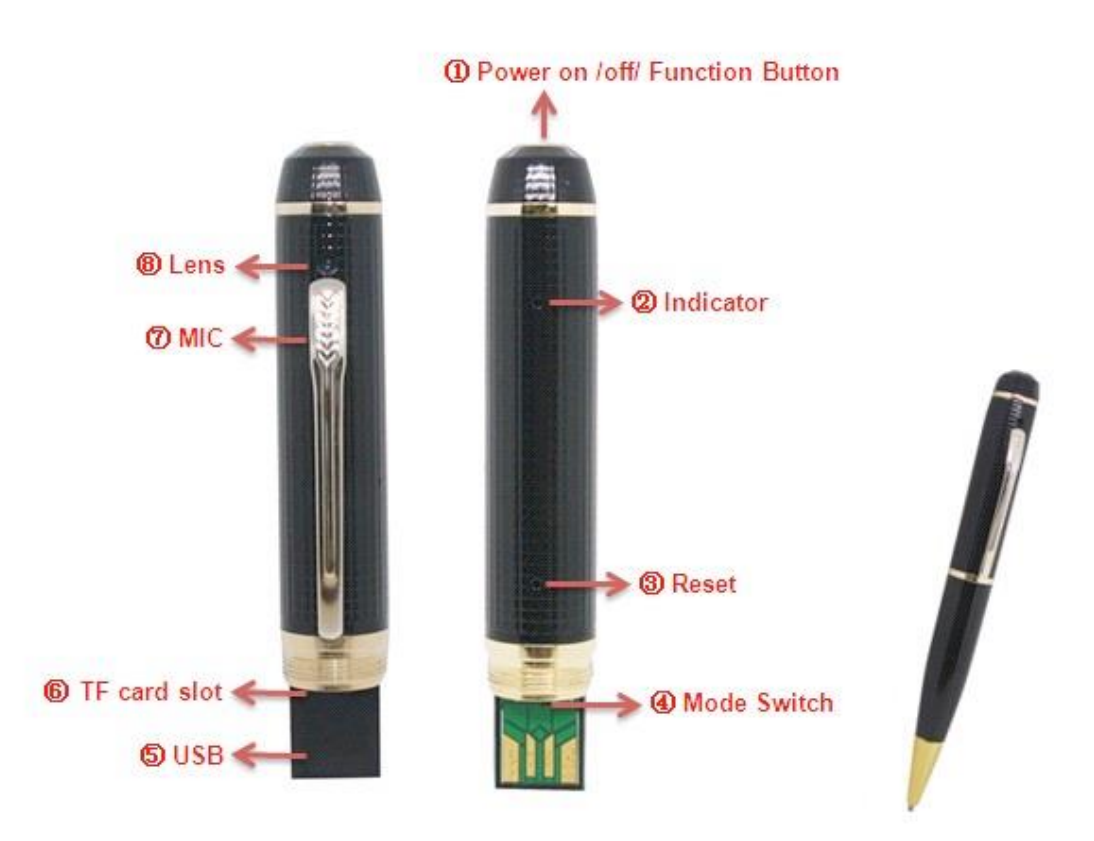

# IDENTIFICATION OF PARTS

- 1. Power On / Off / Function button
- 2. Indicator Light
- 3. Reset Button
- 4. Mode Switch
- 5. USB Connector
- 6. Memory Card Slot
- 7. Microphone
- 8. Camera Lens

#### **OPERATION**

•Insert Memory Card

Insert external Micro SD card into the Memory Card Slot.

#### •Switching On

First, slide the Mode Switch to left for video mode. Then, press the Power On / Off / Function button to turn on the camera. The blue and yellow lights will illuminate. After initialization, the blue light will turn off and the yellow light remains on, indicating you are in video recording standby mode.

#### •Recording Video

While in video recording mode, quickly press the Power On / Off / Function button. The blue light will turn on, indicating that you are now recording. Press the Power On / Off / Function button quickly once again and the yellow light will turn on, indicating that the file you just recorded has been saved, and that you are now back in video standby mode.

#### Taking Photos

In video standby mode, move the Mode Switch to the right for photo mode. The yellow light will flash, indicating you are in photo standby mode. Press the Power On / Off / Function button. The blue light flashes once, indicating that one photo has been taken and saved. The device then goes back into photo standby mode. To shoot more photos, simply repeat the above steps.

NOTE: When switching from video to photo mode, be sure to quickly press the Power On / Off / Function button in order to save your most recent video file.

#### •Switching Off

In photo standby mode, press and hold Power On / Off / Function to turn the device off. NOTE: If the device is not used for 3 minutes while in the standby mode, the device will power off automatically. Note: Under any situation, you may power off the device by pressing the reset button with a paper clip.

#### •Reset

If the device malfunctions, you may reset it by depressing the reset button. The reset button is a tiny hole in the middle of the pen, on the opposite side of the clip. To press reset, use the end of a small paper clip. Put the paper clip into the reset hole and lightly press the reset button.

#### •Writing

Spin the barrel to extend and retract the ink cartridge.

•Charging

In the power off mode or the standby mode, you may charge the device with the incl uded USB cable. The yellow light flashes while it is charging. The yellow light stays on when it is fully charged.

#### •Playback on Computer

After you have recorded videos, you can download them to a computer. In power off mode or standby mode, use the included USB cable to connect this device to your c omputer. Click on the removable disk, then select the photos or video files. Double c lick on the files to see them on your computer. You may also drag them from the re movable disk to your hard drive to save them on your computer.

#### •Setting the Time Stamp (Optional)

There is an optional function which shows the video recorder time (year/month/day/h our/minute/second) on the recorded files, and shown when playback. Please set the time correctly as follows:

- 1. Insert the User Manual CD into the computer
- 2. Open the file: update time tool V2.0
- 3. Click the file, then the time of the pen camera will be the same as your computer

#### WEBCAM

In the power off mode, connect the pen camera to your PC via the USB cable. Click on the removable disk and then press the Power On / Off / Function button. The removable disk will change to a webcam. A standard web camera will appear on the screen that you can use easily as a webcam.

#### USER TIPS

1. To save the power, this device will power off automatically if it is not used within 3 minutes while in standby mode.

2. If the battery is very low during a video recording, the device will automatically save the video file, and then shut down.

3. This device will create a new video file every time you start and stop recording.

4. For best results, shoot in a well-lit environment and keep the pen vertical and steady.

5. When changing modes or connecting to a computer, please allow several seconds for the video files to be properly processed and saved. This will protect the integrity of your files.

6. When the memory card is full, the device will automatically go into standby mode. You will not be able to record videos or shoot photos. Please delete files from the memory card to make more room, or insert a new memory card.

7. While connecting to a computer, do not perform any operations with the device. Allow sufficient time for your computer to recognize the device. If the device cannot be recognized by your computer, please check the computer system, the USB port, the USB cable and the connection, then reconnect.

8. As with all high-tech electronics, it may require some practice for you to become familiar with the many features of your Sharper Image HD Video Camera Pen. Please be patient while you master this remarkable advanced technology!

#### CUSTOMER SERVICE

If you require any assistance with your Sharper Image

HD Video Camera Pen, please call 1 (877) 210-3449.